# MANUALE D'USO DEI CORSI ON LINE 2023

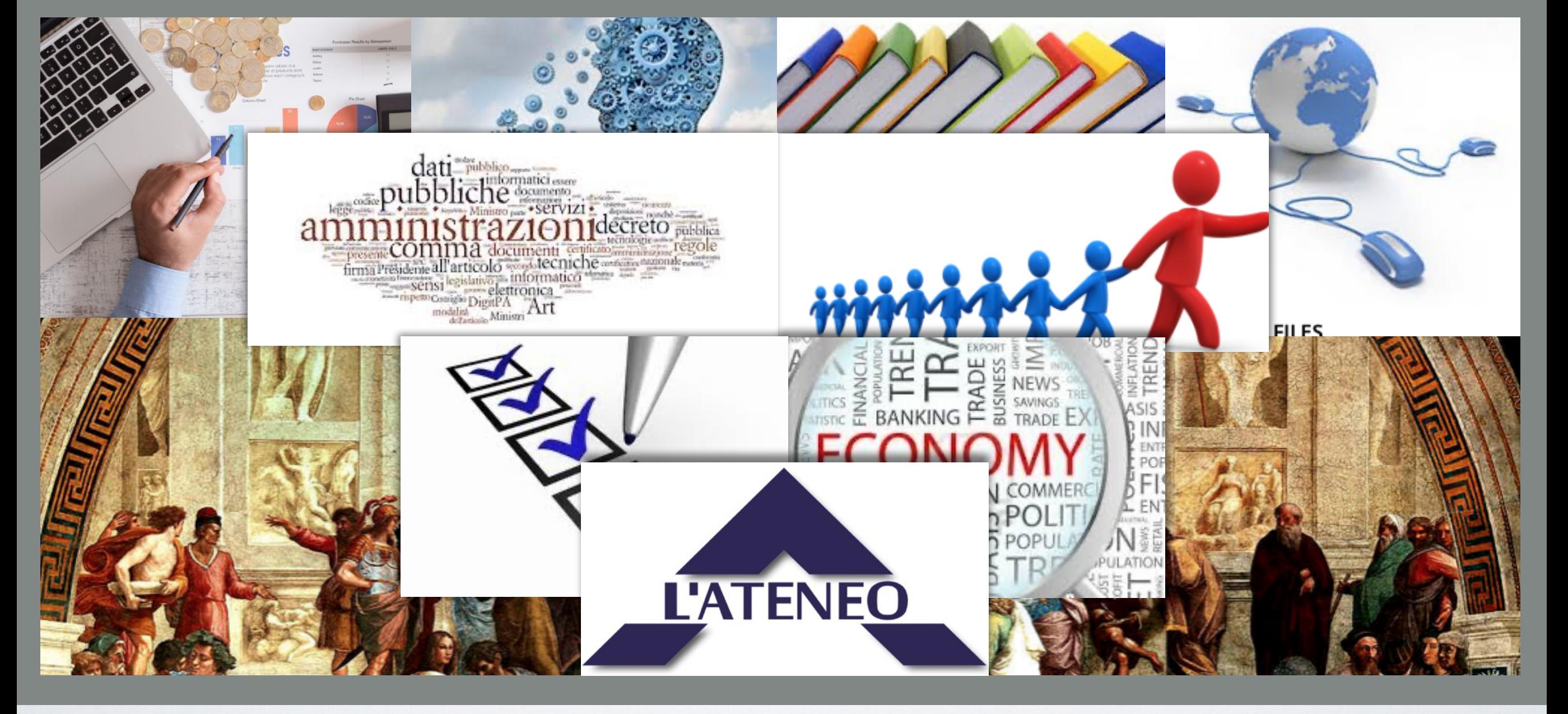

# DOVE SONO?

I corsi sono erogati da un portale ad hoc, che ha un indirizzo diverso dal nostro sito. Puoi raggiungerlo direttamente all'indirizzo: **<https://lateneo.talentlms.com/index>**

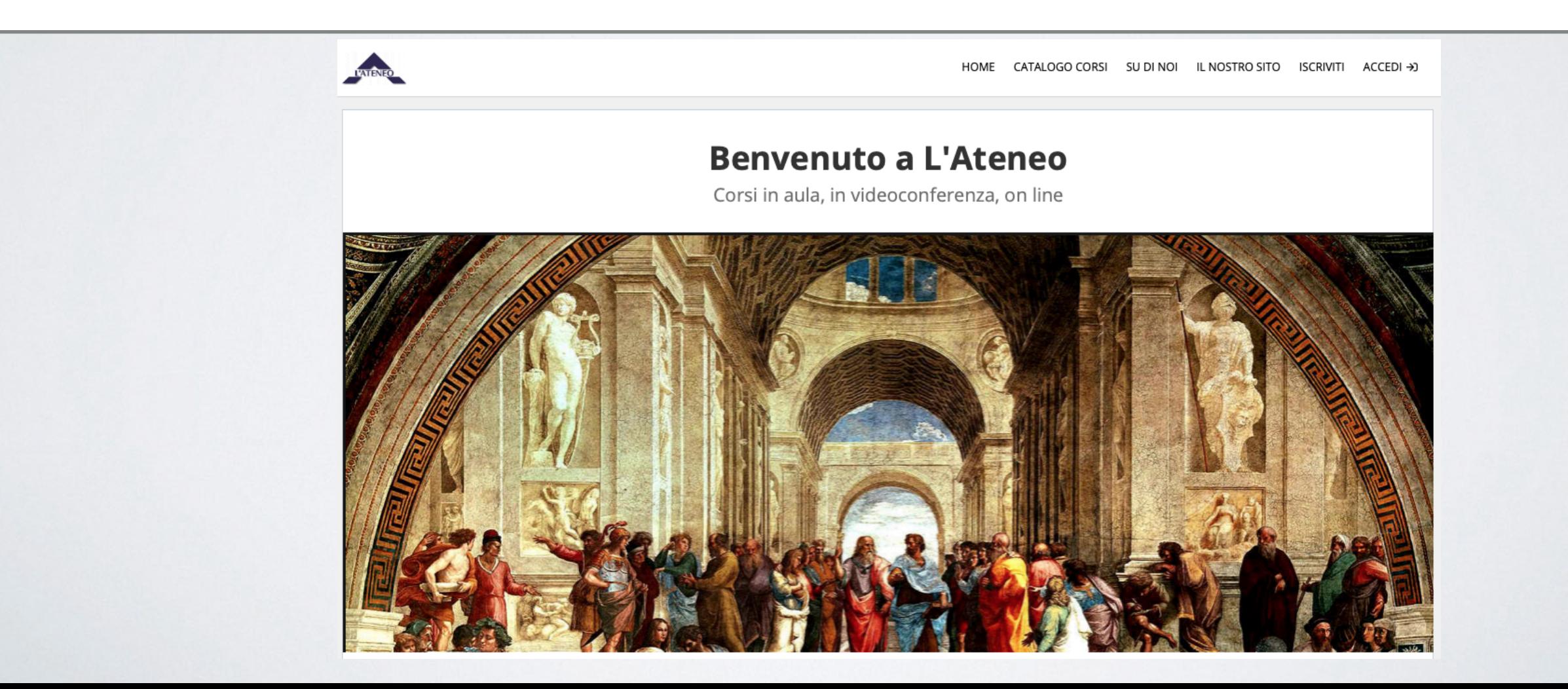

#### PUOI ISCRIVERTI DIRETTAMENTE DALLA SEZIONE 'CORSI' DEI SITI:

[www.lateneo.it](http://www.lateneo.it)

[www.preparazioneconcorsi.it](http://www.preparazioneconcorsi.it)

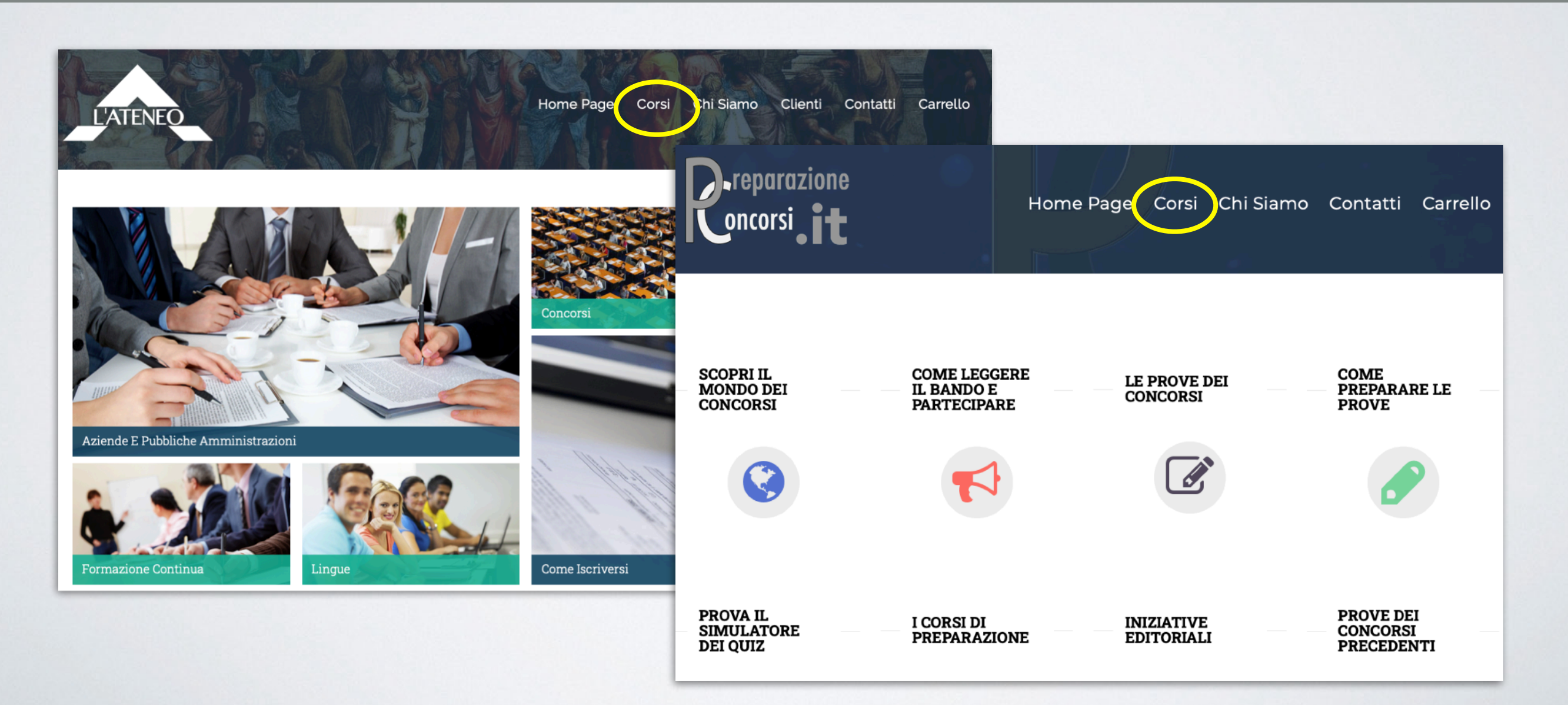

Puoi agire in completa autonomia: sceglierai tu nome utente e password

#### **Corsi ONLINE (FAD)**

Corsi erogati completamente online, attraverso il nostro portale. Fruibili dal momento dell'acquisto da qualsiasi luogo e a qualsiasi orario, si compongono di video-lezioni, presentazioni, documenti utili e test dopo ogni modulo per valutare la propria preparazione.

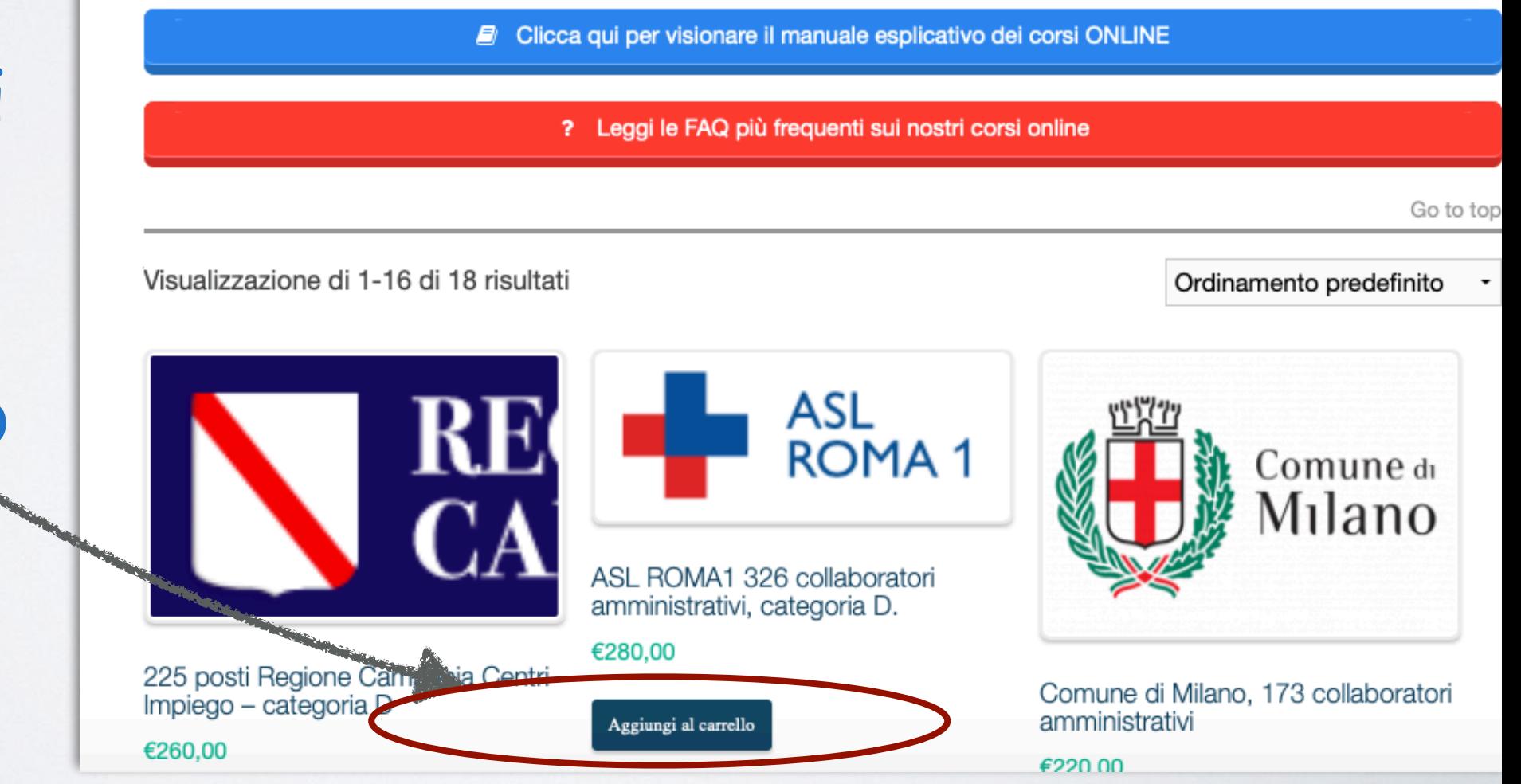

Dalla sezione corsi online scegli un corso cliccando su aggiungi al carrello

Ecco la finestra del carrello, che visualizza il titolo, il prezzo, e la descrizione del corso. Qui dovi procedere con l'ordine.

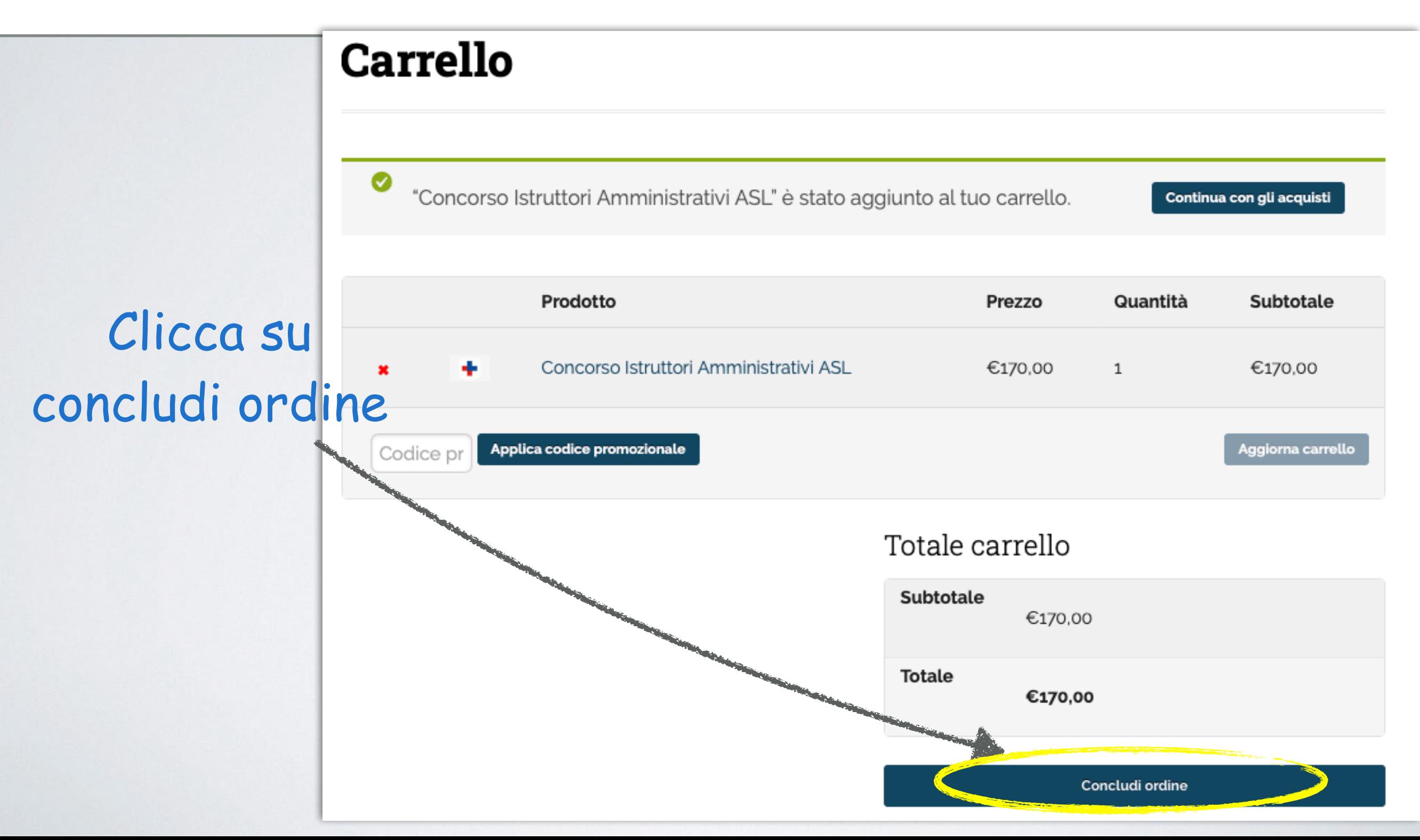

Questo ti porterà alla cassa, dove effettuerai prima la registrazione e poi potrai provvedere al pagamento.

No. of Concession, Name of Street, or other

Dovrai inserire i tuoi dati.

Questo è il modulo. I dati che ti chiediamo ci sono necessari per la fatturazione elettronica.

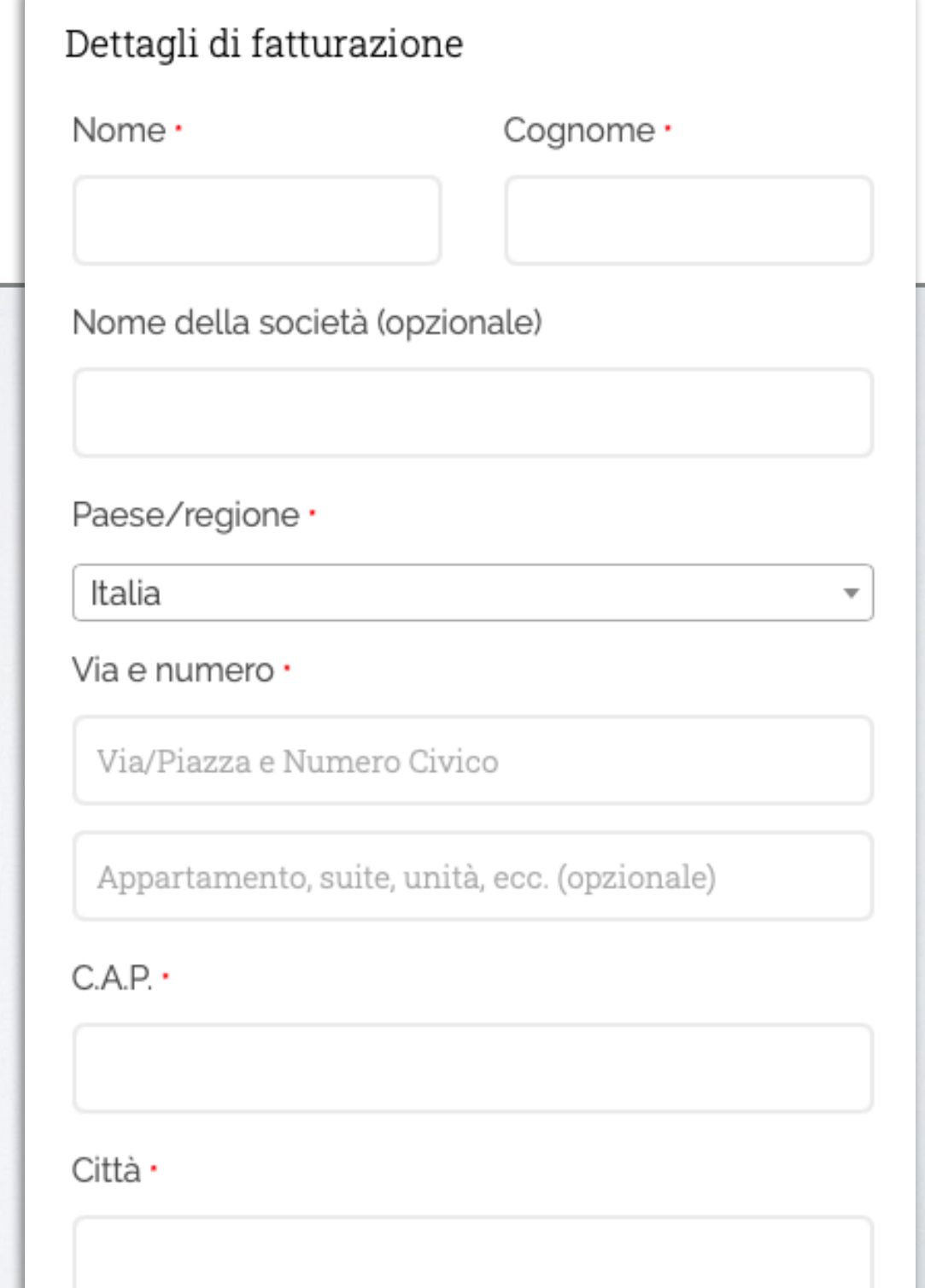

#### COME PAG0

Hai a disposizione diverse modalità di pagamento: carta di credito, PayPal, Stripe ecc..

#### scegli quella che preferisci

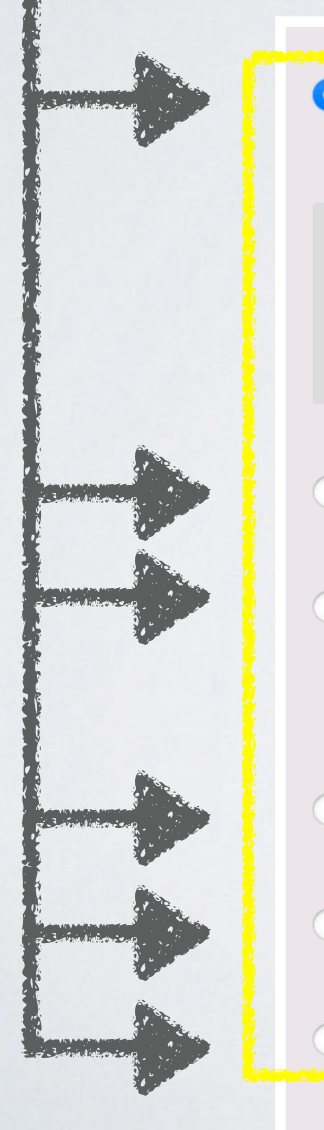

Bonifico bancario

Puoi effettuare il pagamento tramite bonifico bancario. Usa l'ID dell'ordine come causale. La tua iscrizione risulterà attiva al momento della ricezione del pagamento sul nostro conto corrente.

PayPal

Carta di Credito (Stripe)

**Addebito SEPA** 

S€PA

Paga a rate senza interessi con Pagolight **P/IGO**LIGHT

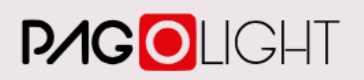

Paga con carta tramite Paypal **VISA** 

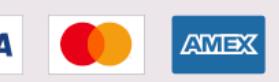

#### Se hai acquistato con bonifico

Ricordati di inviarci il documento contabile, altrimenti l'accesso al corso verrà sospeso fino all'incasso, che avviene qualche giorno dopo

Se hai acquistato con carta di credito o Paypal Avrai un accesso diretto al corso

Se hai rateizzato il pagamento con **PAGOLIGHT** 

Dal momento dell'accettazione del finanziamento avrai accesso al corso

#### COME RATEIZZO

Hai due opzioni di rateizzazione, entrambe senza interessi. Scegli quella che preferisci.

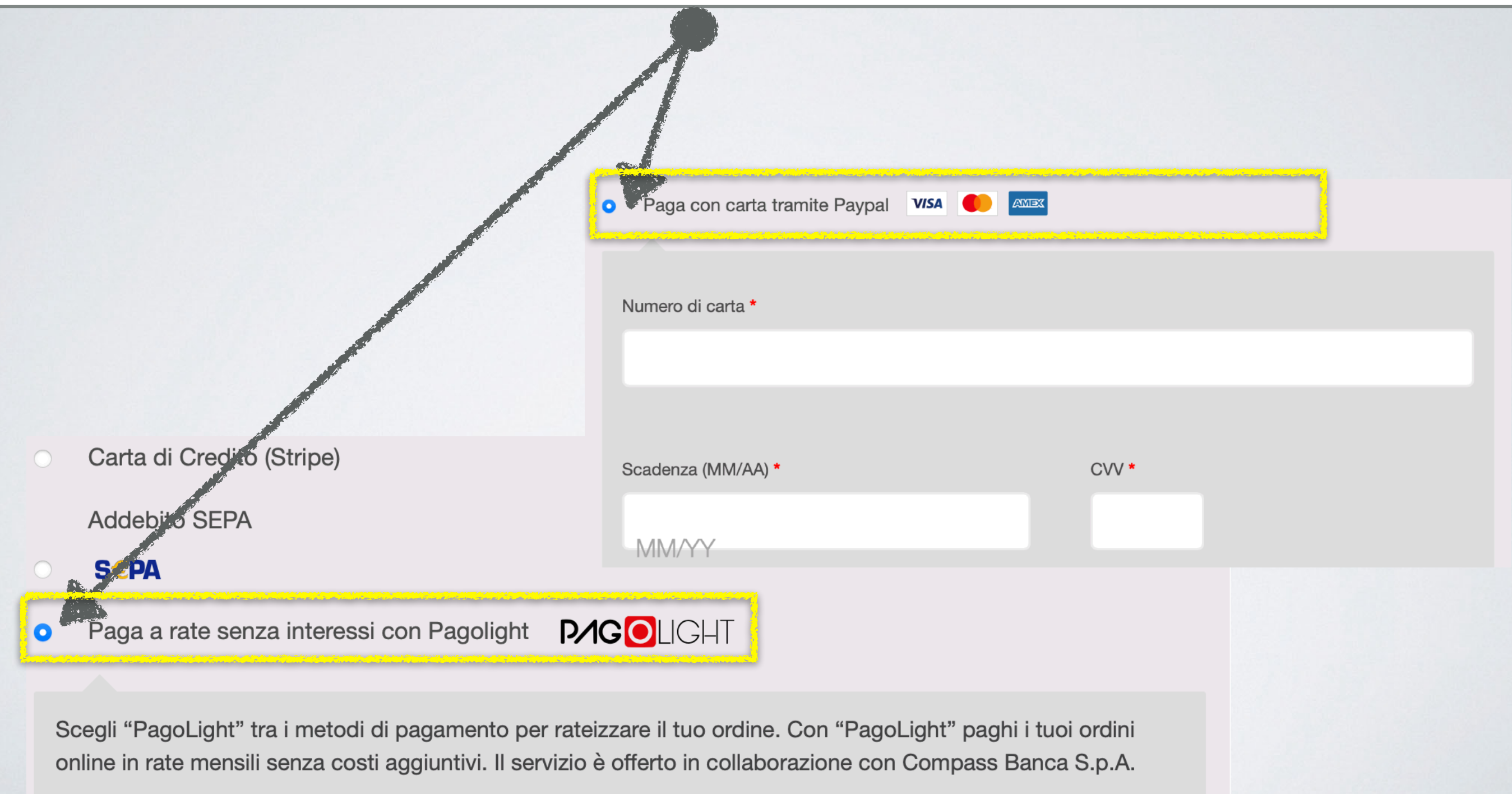

#### COME RATEIZZO

#### **PAGOLIGHT**

Trovi qui:

<https://pagolight.it/comprare-con-pagolight.html>

Tutte le informazioni che ti servono

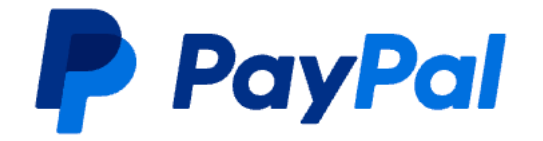

#### Trovi qui:

<https://www.paypal.com/it/digital-wallet/ways-to-pay/buy-now-pay-later>

#### Tutte le informazioni che ti servono

La procedura di iscrizione è così terminata. All'indirizzo che ci hai indicato in sede di registrazione ti arriverà una email con tutte le informazioni che ti servono per andare sul portale ed iniziare a seguire il corso.

*Fai attenzione a che non vada nella casella 'spam'!*

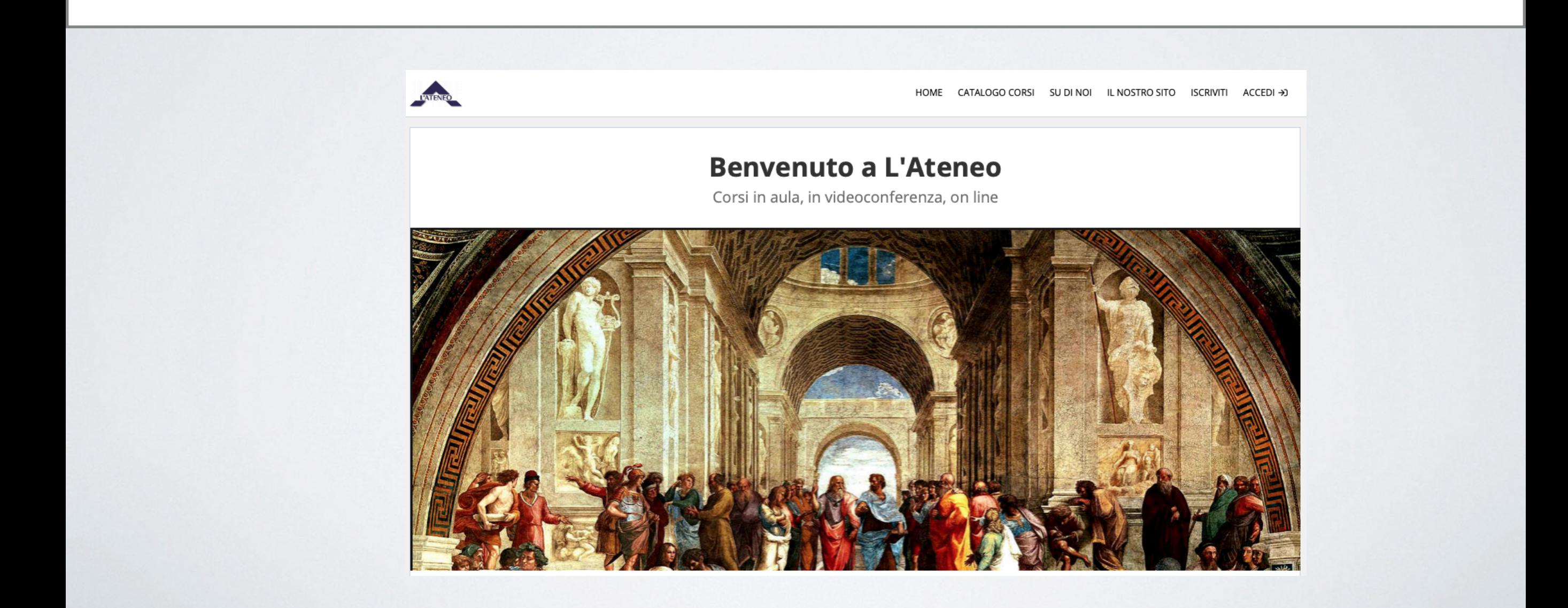

## COME ENTRO NEL CORSO

#### **cosa trovo nel portale?**

Entrando nel portale con le tue credenziali troverai nella tua home page il corso che hai acquistato.

Tutto quello che devi fare è cliccare sul titolo, ti si aprirà una pagina con tutte le lezioni.

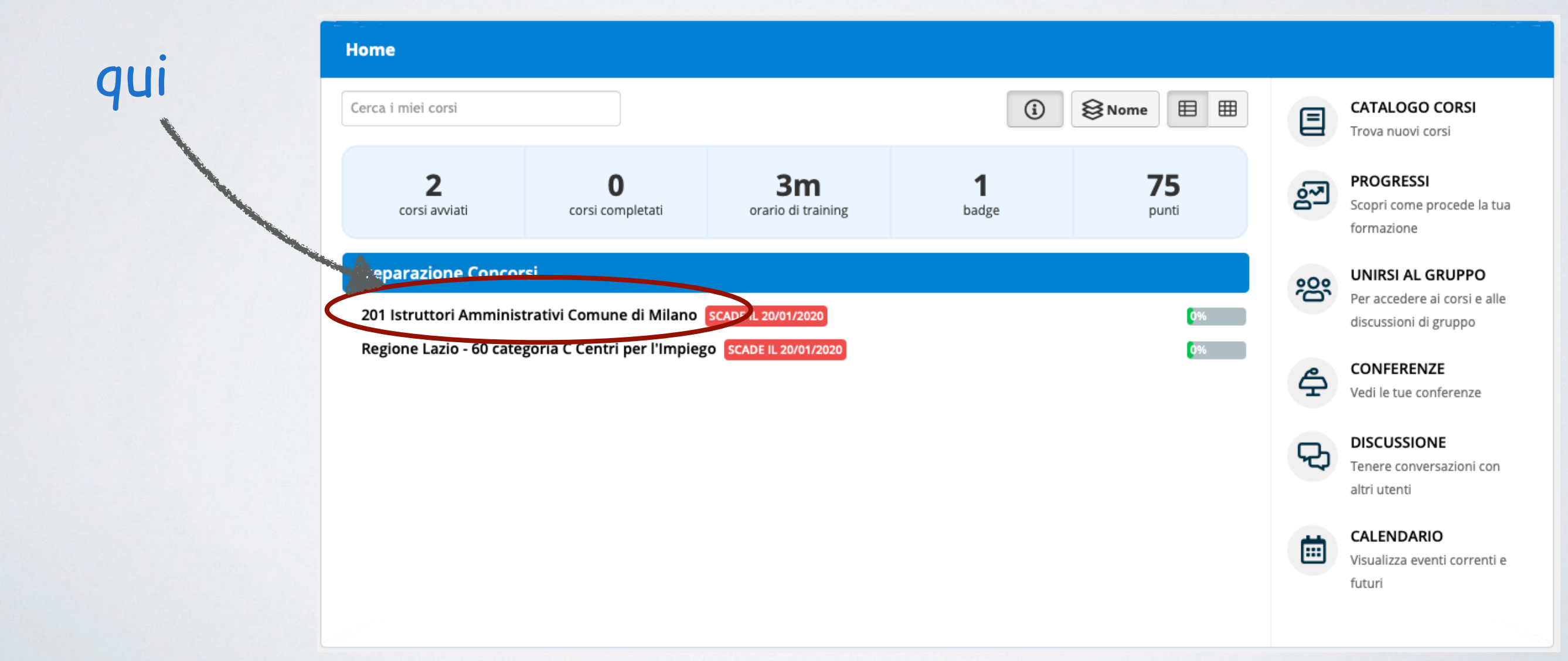

#### LA SCADENZA

Accanto al titolo trovi la scadenza del corso, cioè il tempo che hai per completarlo. La scadenza varia a seconda del tipo di corso: da un minimo di 60 giorni svariati mesi. **Contatta la segreteria per conoscerla prima dell'iscrizione.**

Se non l'hai completato in tempo, ricorda che per gran parte dei corsi hai comunque diritto ad una estensione di ulteriori 30 giorni.

Qui è evidenziata la scadenza del corso, cioè il tempo che hai per completarlo

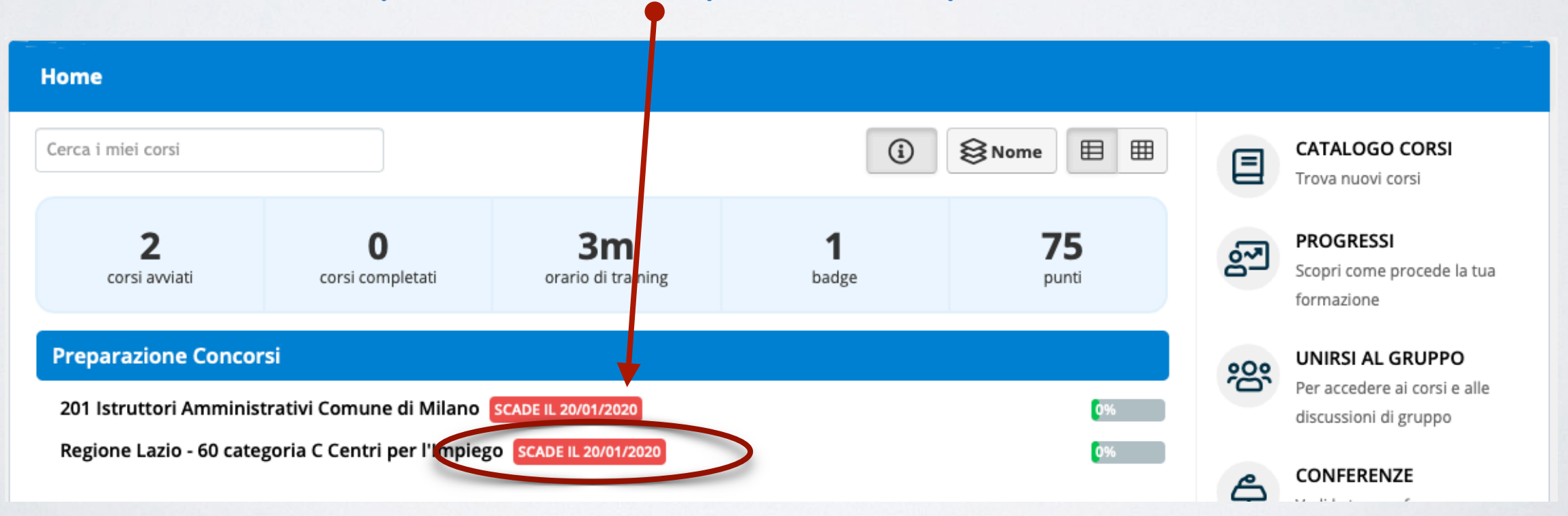

HOME CATALOGO CORS

#### **Benvenuto a L'Ateneo**

Corsi in aula, in videoconferenza, on line

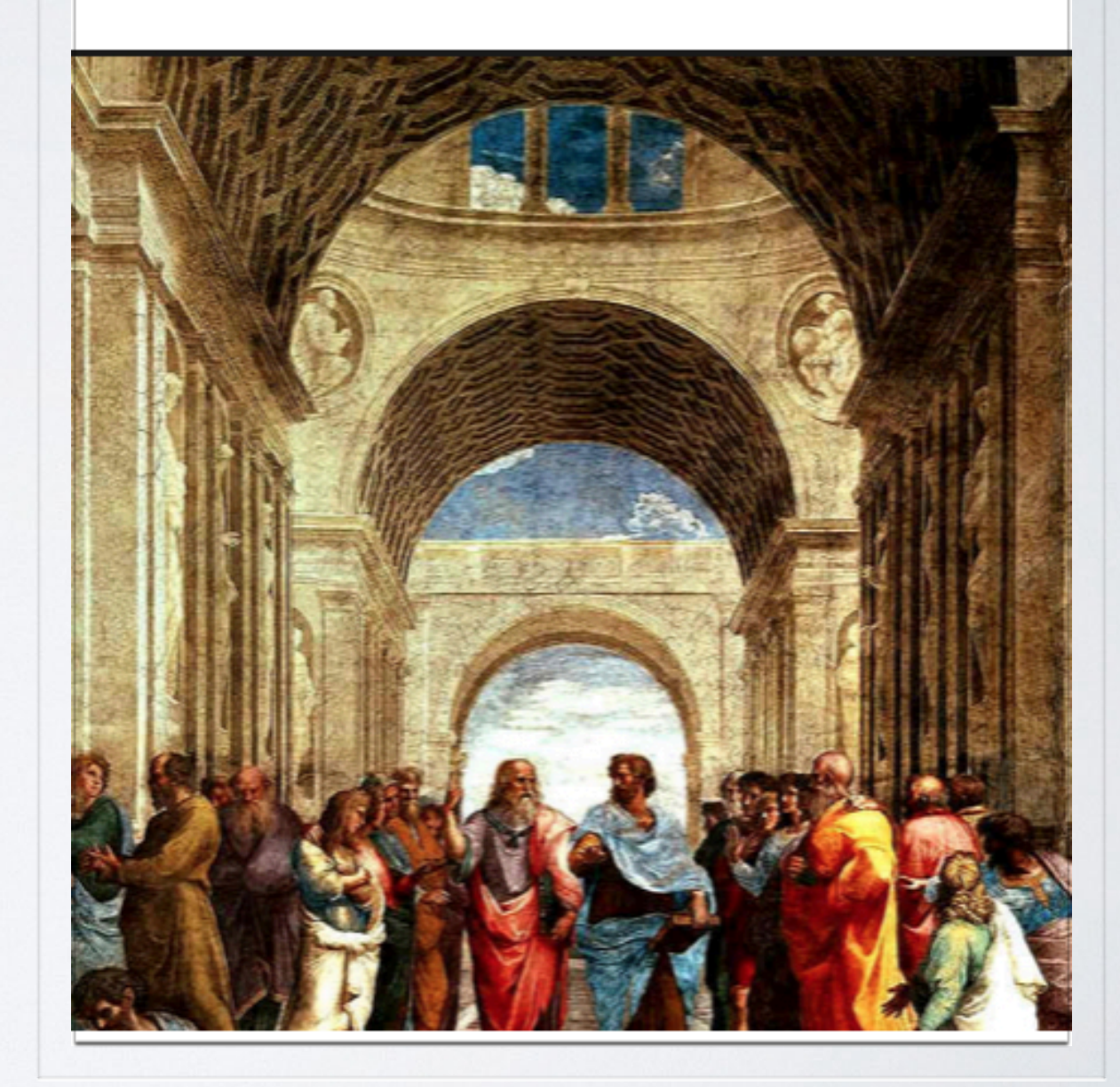

# COSA TROVO NEL CORSO

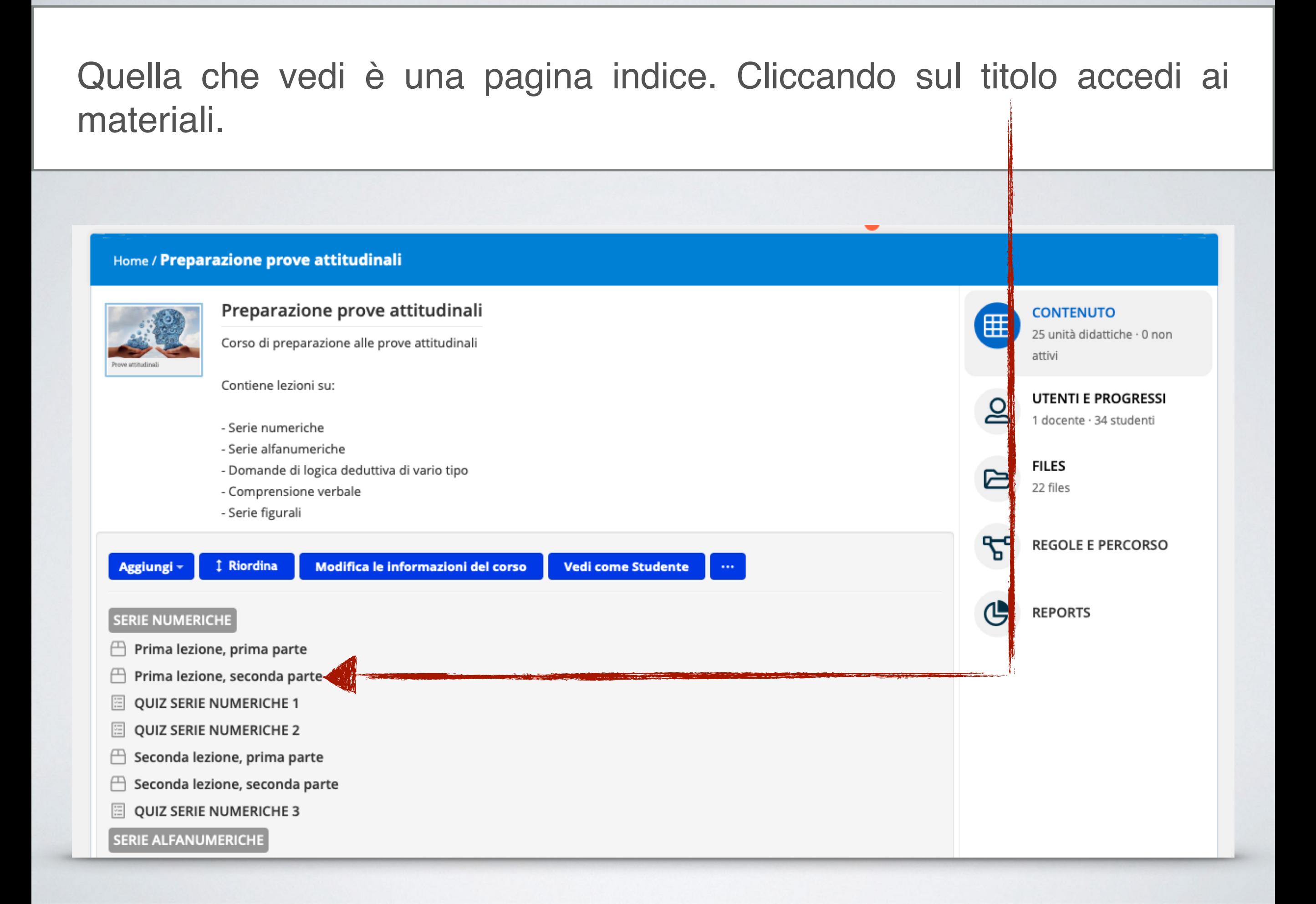

### COSA TROVO NEL CORSO

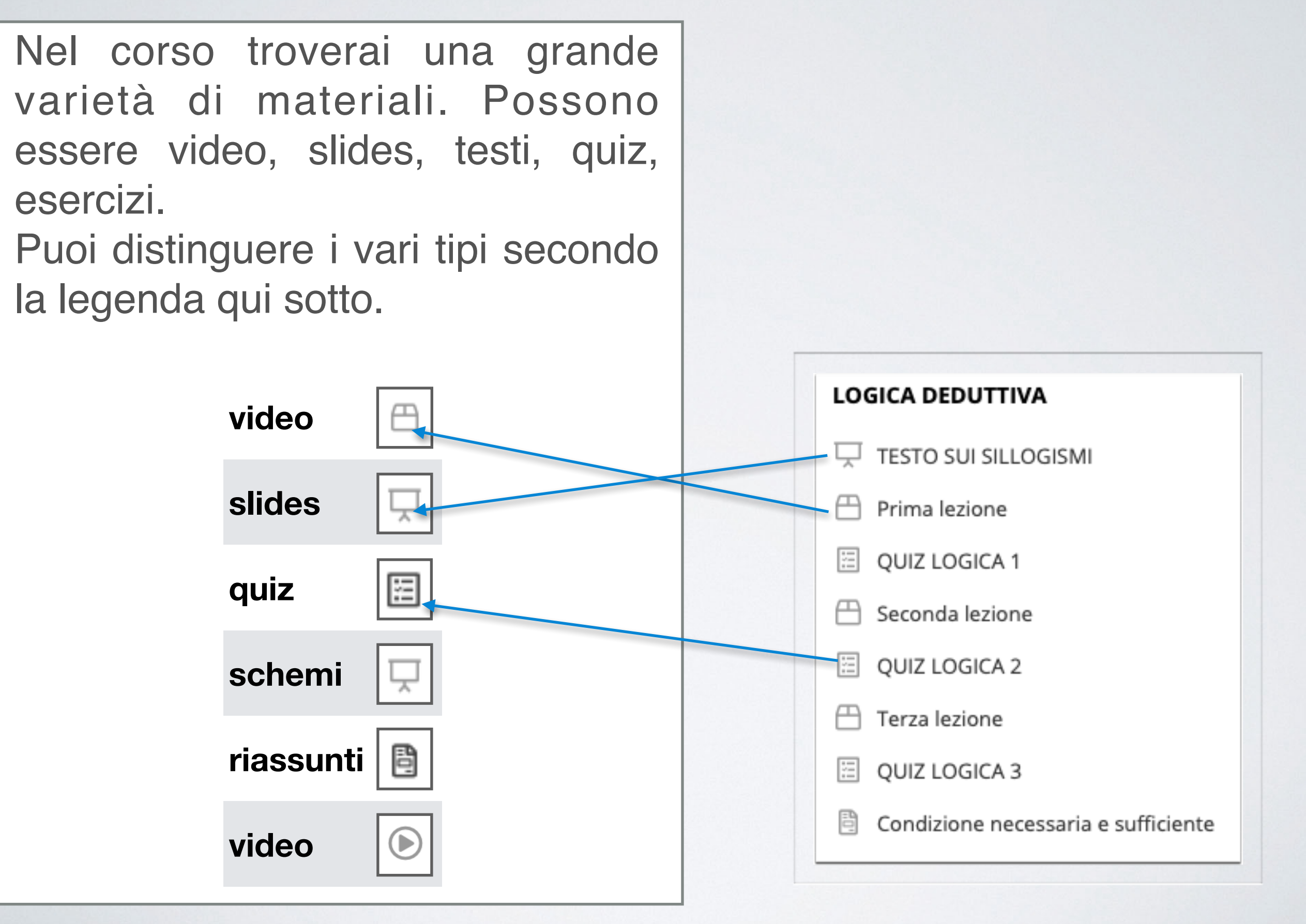

### COSA TROVO NEL CORSO

Per facilitare la fruizione del corso, le lezioni sono suddivise in *sezioni*, che riconosci dalla scritta in grassetto.

Ogni sezione contiene una materia o una parte di una materia, come i capitoli di un libro.

#### SERIE NUMERICHE

- Prima lezione, prima parte
- Prima lezione, seconda parte
- QUIZ SERIE NUMERICHE 1
- **QUIZ SERIE NUMERICHE 2**
- Seconda lezione, prima parte
- Seconda lezione, seconda parte
- QUIZ SERIE NUMERICHE 3

**SERIE ALFANUMERICHE** 

# IL MENU' A DESTRA

Nella parte destra della tua home page studente, trovi menù come questo:

**CATALOGO**: ti porta al nostro catalogo corsi

**PROGRESSI**: di mostra una schermata delle tue attività

**UNIRSI AL GRUPPO:** se fai parte di un gruppo, entri da qui

**CONFERENZE:** trovi la lista delle lezioni in telepresenza a cui sei invitato

**DISCUSSIONE:** da qui puoi iniziare o partecipare alle discussioni con altri utenti

**CALENDARIO:** contiene il calendario di tutti gli eventi a cui puoi partecipare

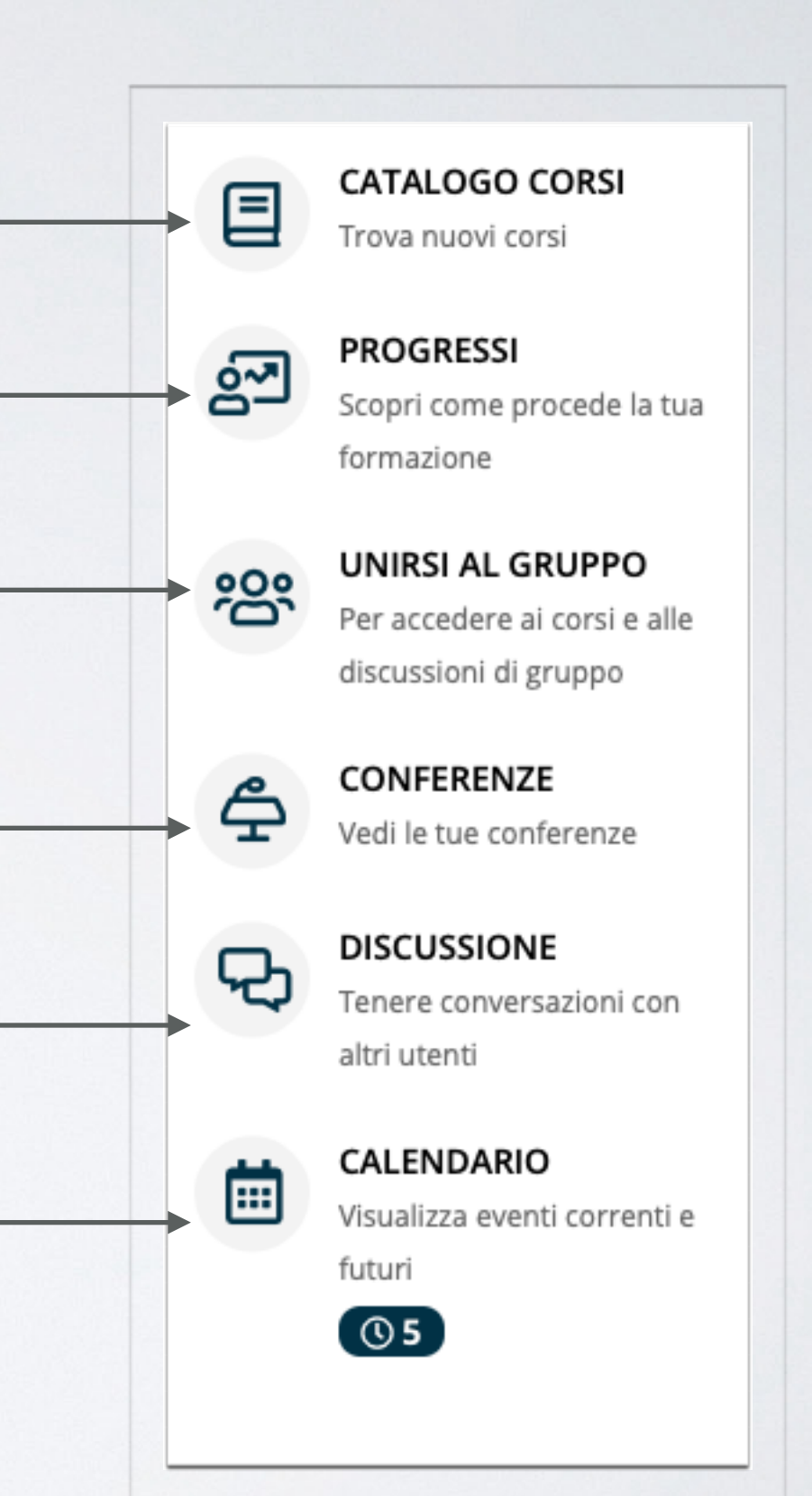

### I QUESTION TIME

Molti corsi prevedono dei "question time", degli incontri in telepresenza in cui potrai fare domande direttamente ai docenti. Agli incontri si viene invitati via messaggio.

# DUE PAROLE SUL METODO

In ultimo, vorremmo darti qualche idea su come sono costruiti i nostri corsi on line. Non si tratta semplicemente di registrazioni di lezioni, ma di veri e propri percorsi formativi '*nativi digitali*', pensati cioè per la fruizione asincrona.

Nessuno riesce a stare ore ed ore davanti ad un monitor a seguire un docente che parla: abbiamo quindi costruito il corso con modalità differenti.

I nostri video sono quindi piuttosto brevi, contengono immagini e testi che consentono di seguire senza perdere il filo e riassumono o schematizzano l'argomento che il docente spiega. Ma non solo, in ogni corso troverai diversi tipi di materiali con differenti finalità: serie di slides, schemi, approfondimenti, quiz ed esercitazioni di vario tipo. Lo stesso argomento quindi ti viene proposto da diverse angolazioni e con diversi strumenti, in modo che tu possa seguire efficacemente il percorso anche dividendolo in sessioni relativamente brevi.

Hai bisogno di altri chiarimenti? Chiamaci!

# HAI BISOGNO DI ALTRE INFORMAZIONI?

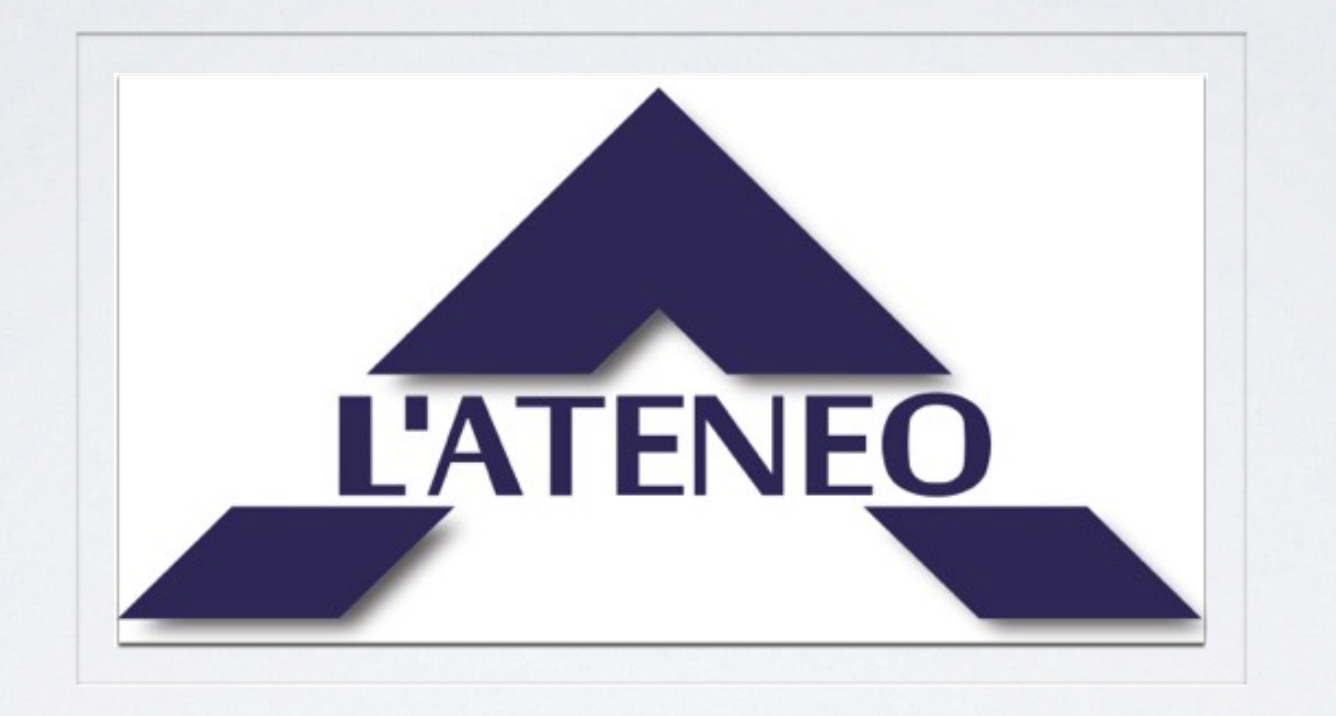

#### PUOI CONTATTARCI VIA CHAT O CHIAMACI ALLO 06 2311304. **LA SEGRETERIA È APERTA DA LUNEDÌ AL VENERDÌ DALLE 10,00 ALLE 19,00**

# *Buono studio!!*

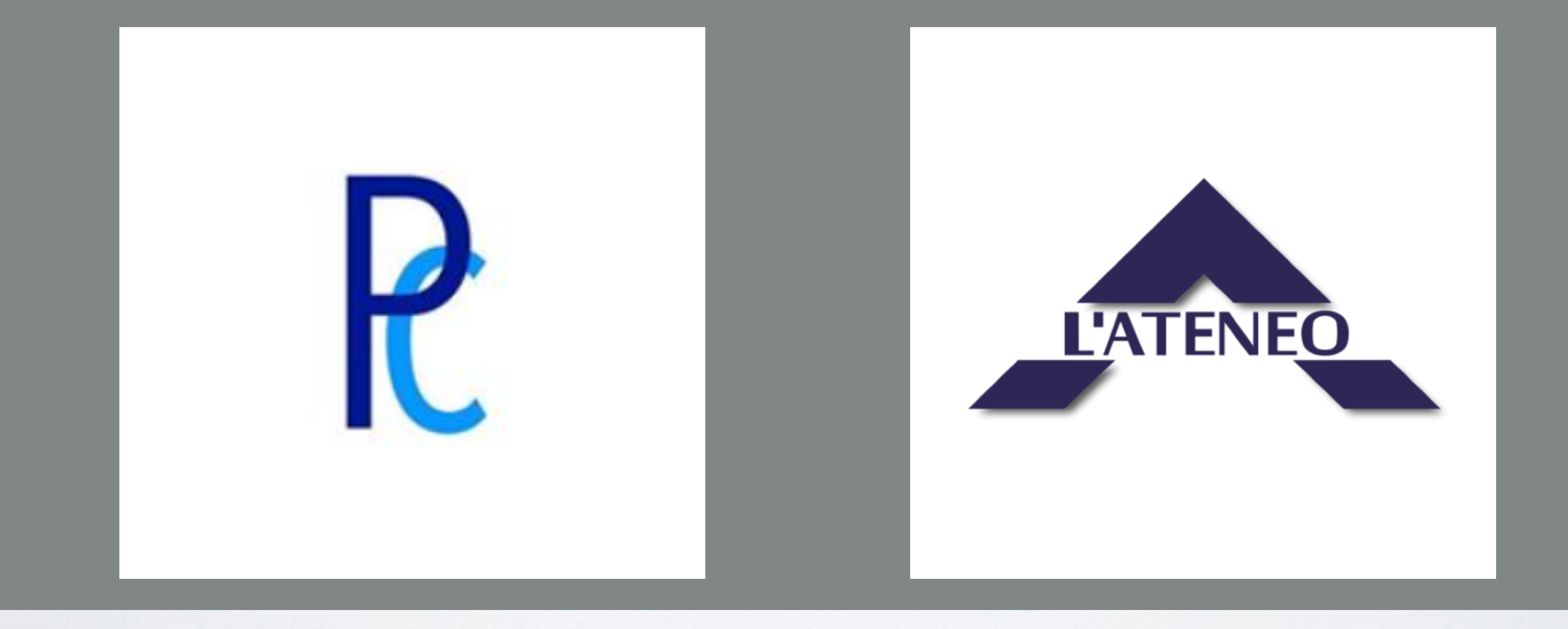